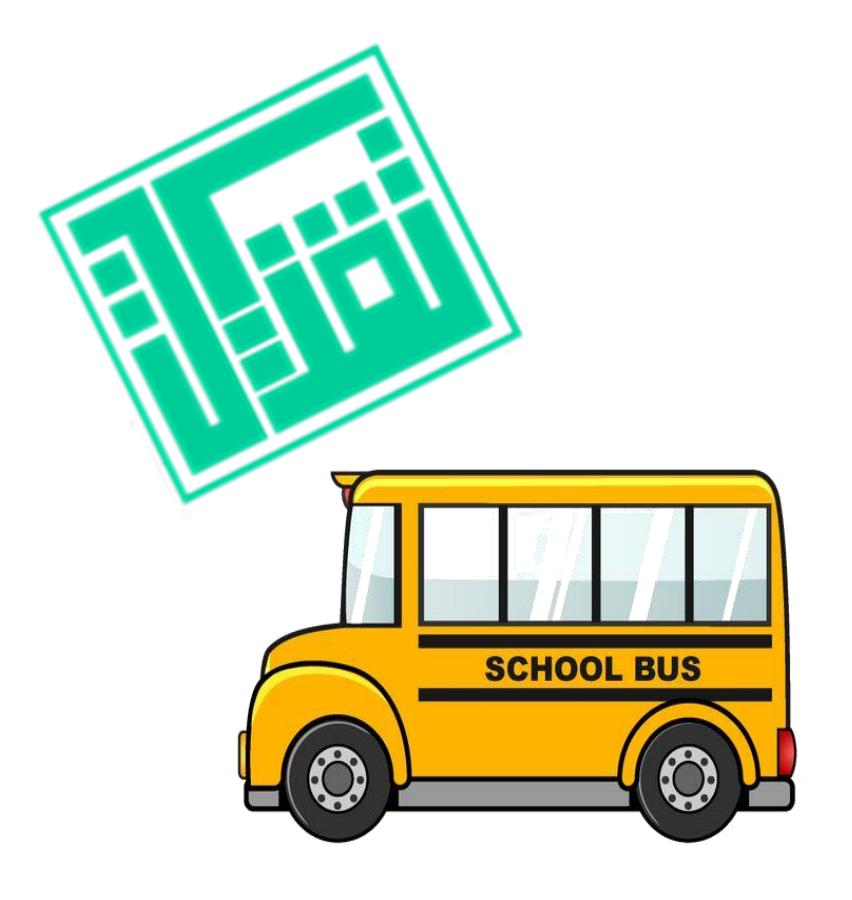

**النقل المدرسي اإللكتروني** 

المشرفت اضحى سبيه

# "إنَّا حملنا ذرّيتهم في الفلك المشحون، وخلقنا لهم من مثله ما يركبون" ..سورة يس

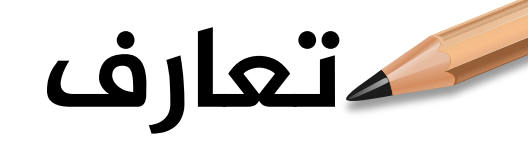

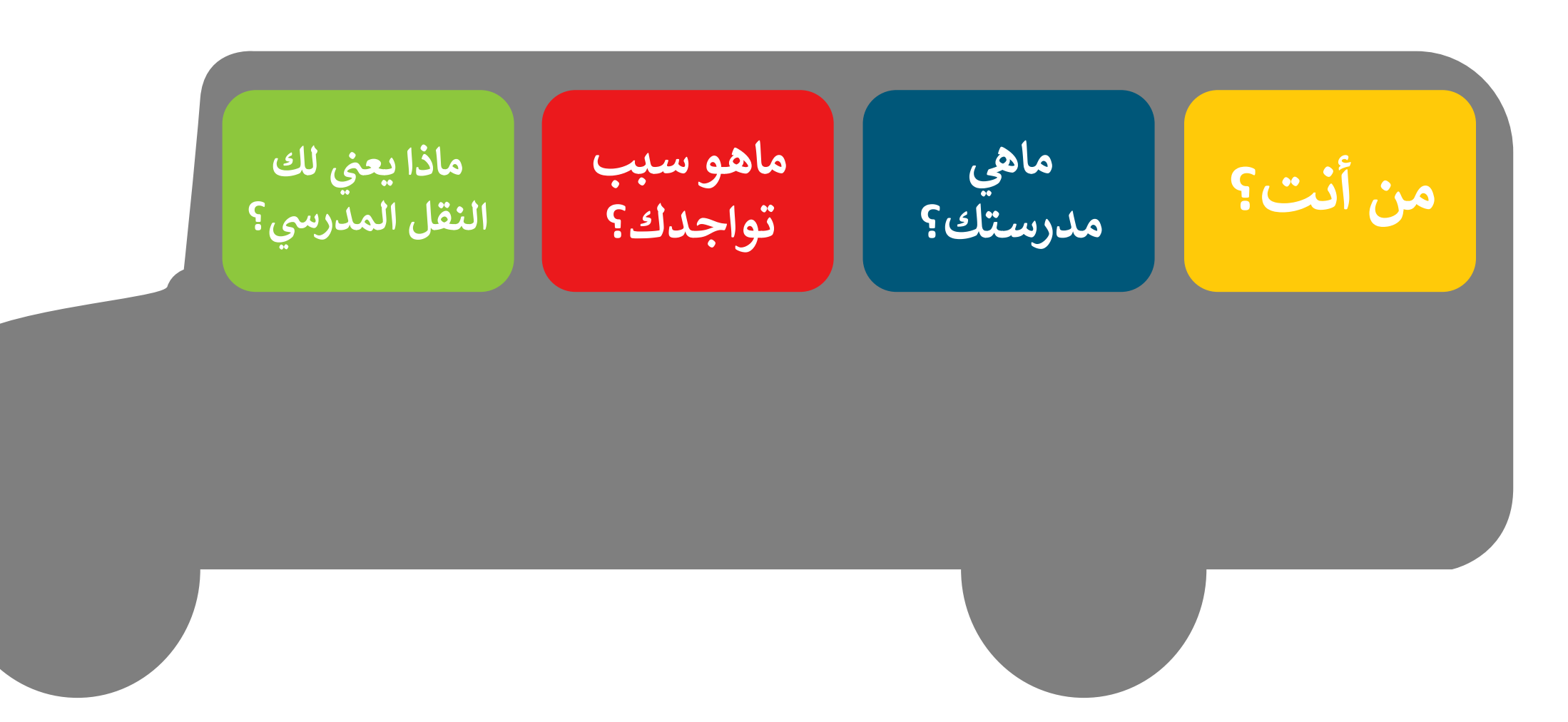

**املقدمة** 

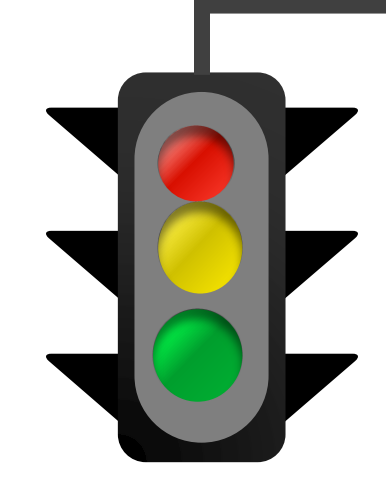

**تعنى خدمة النقل المدرسي بنقل الطلبة وتيسير وصولهم من البيت إلى المدرسة وبالعكس بوسيلة نقل مناسبة تتوفر فيها عناصر السالمة تحت إشراف ورعاية مشرف نقل مناسب , وتسهم هذه الخدمة في الحد من االزدحام المروري وتقليل استهالك الوقود والوصول إلى توفير نقل مدرسي آمن ومريح وفق أفضل المواصفات في مستويات الخدمة المقدمة. كمشرف النقل في المدرسة تقوم بإدارة عملية النقل المدرسي في مدرست ك بداية ً بتعريف معلومات وتفاصيل كافة حافالت / مركبات النقل فيها وتقييمها لضمان مطابقتها للشروط وتوفيرها لعناصر السالمة والتزامها باألوقات المحددة إلخ ..**

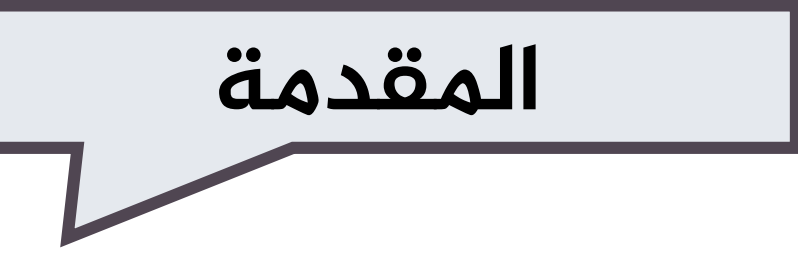

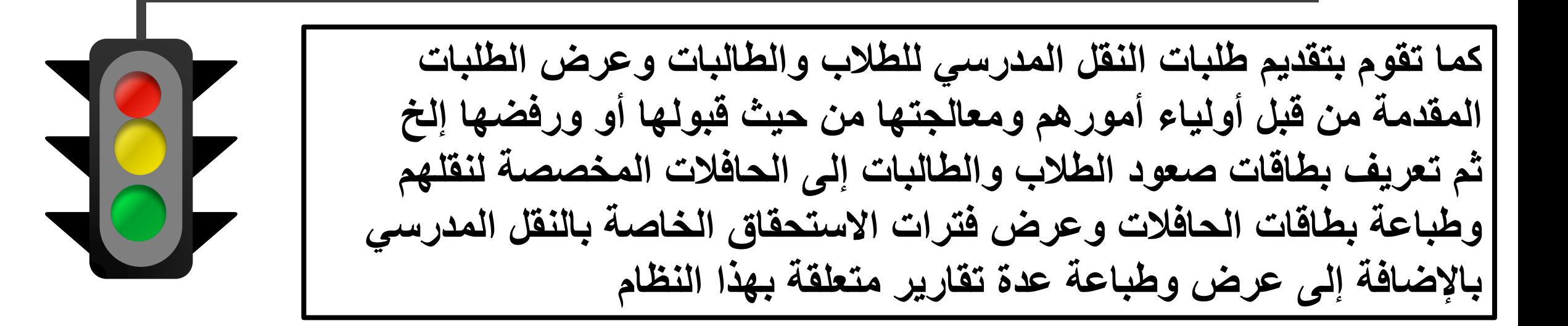

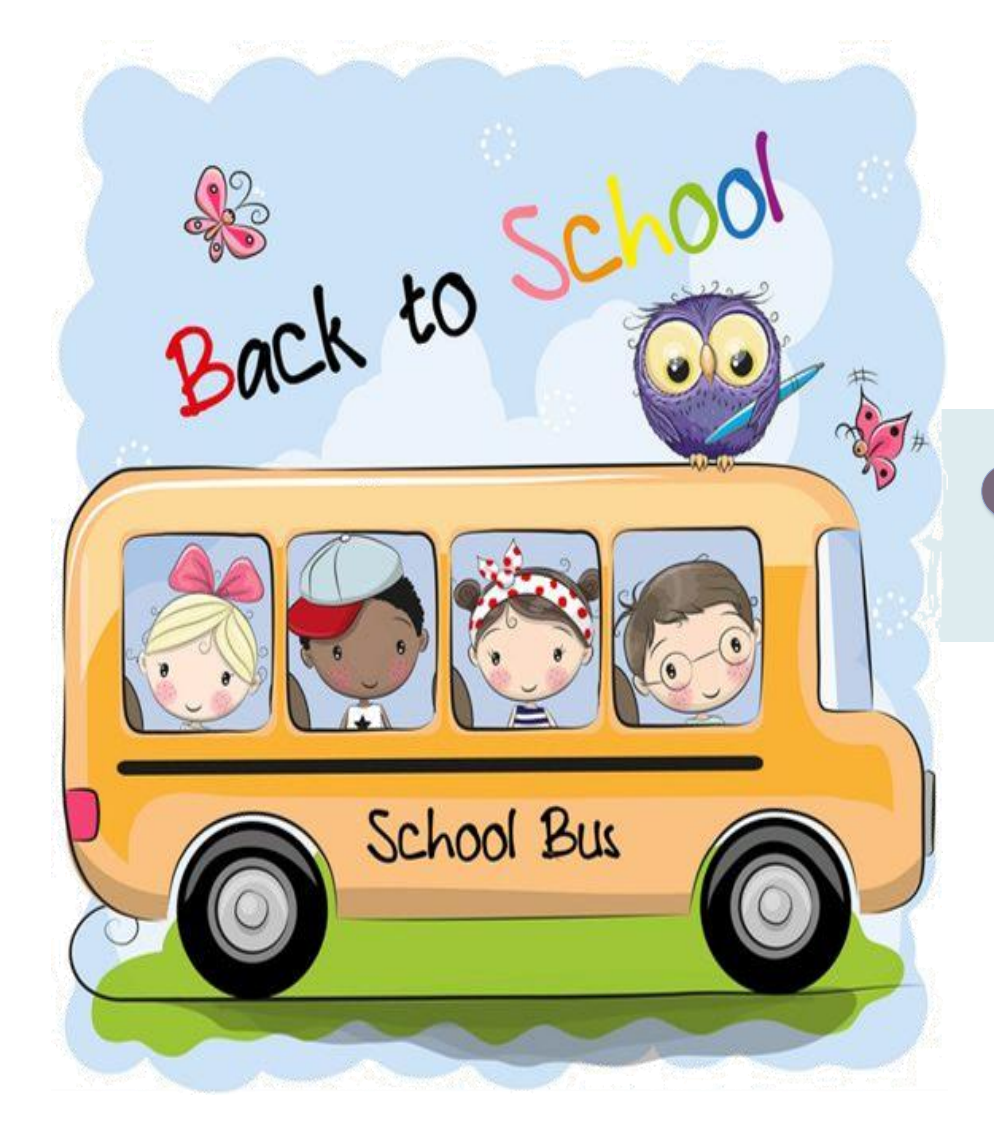

همية النقل المدرسه

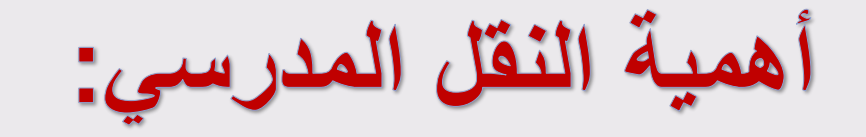

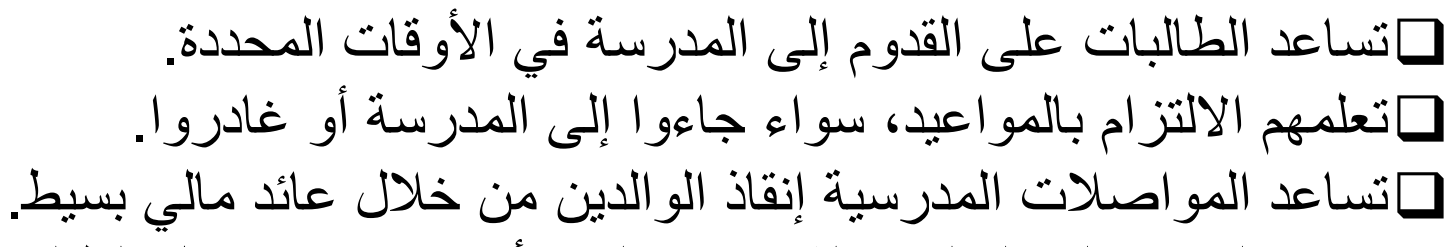

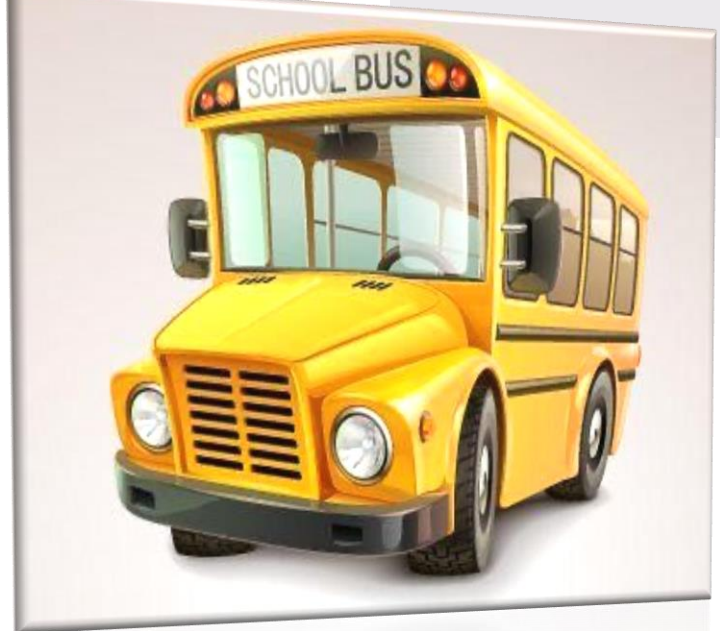

توفير الوقت على الوالدين الذي كان ولي األمر يقضيه في نقل الطالب إلى المدرسة وكذلك الذهاب إليه وقت المغادرة. تساعد في القضاء على الفروق االجتماعية بين الطالب بحيث ترتبط به جميع الفصول. فهي تساعد على تحقيق األمن والسالمة للطالب، وراحة أولياء األمور، من خالل طمأنة أطفالهم بسائقين مسؤولين

# تفعيل حساب مشرف النقل المدرسي من حساب قائد المدرسة

صلاحيات قائد المدرسة

كيف يتم تفعيل حساب مشرف النقل في المدرسة ( لتفعيل حساب مشرف النقل في المدرسة من خلال حساب قائد المدرسة في نظام نور ) صلاحيات مشرف النقل المدرسي كيفية الدخول على حسابه كمشرف نقل بعد التفعيل من قائد المدرسة

وابرز الأسئلة الشائعة

**تفعيل حساب مشرفة النقل المدرسي من حساب مديرة المدرسة** 

**ر** لتفعيل حساب مشرفة النقل المدرسي من خلال نظام نور الوزاري عن طريق حساب **يس من خالل نظام نور الوزاري عن طريق ح شفة النقل المدر مستخدم مديرة المدرسة الخطوات التالية : FEED** 

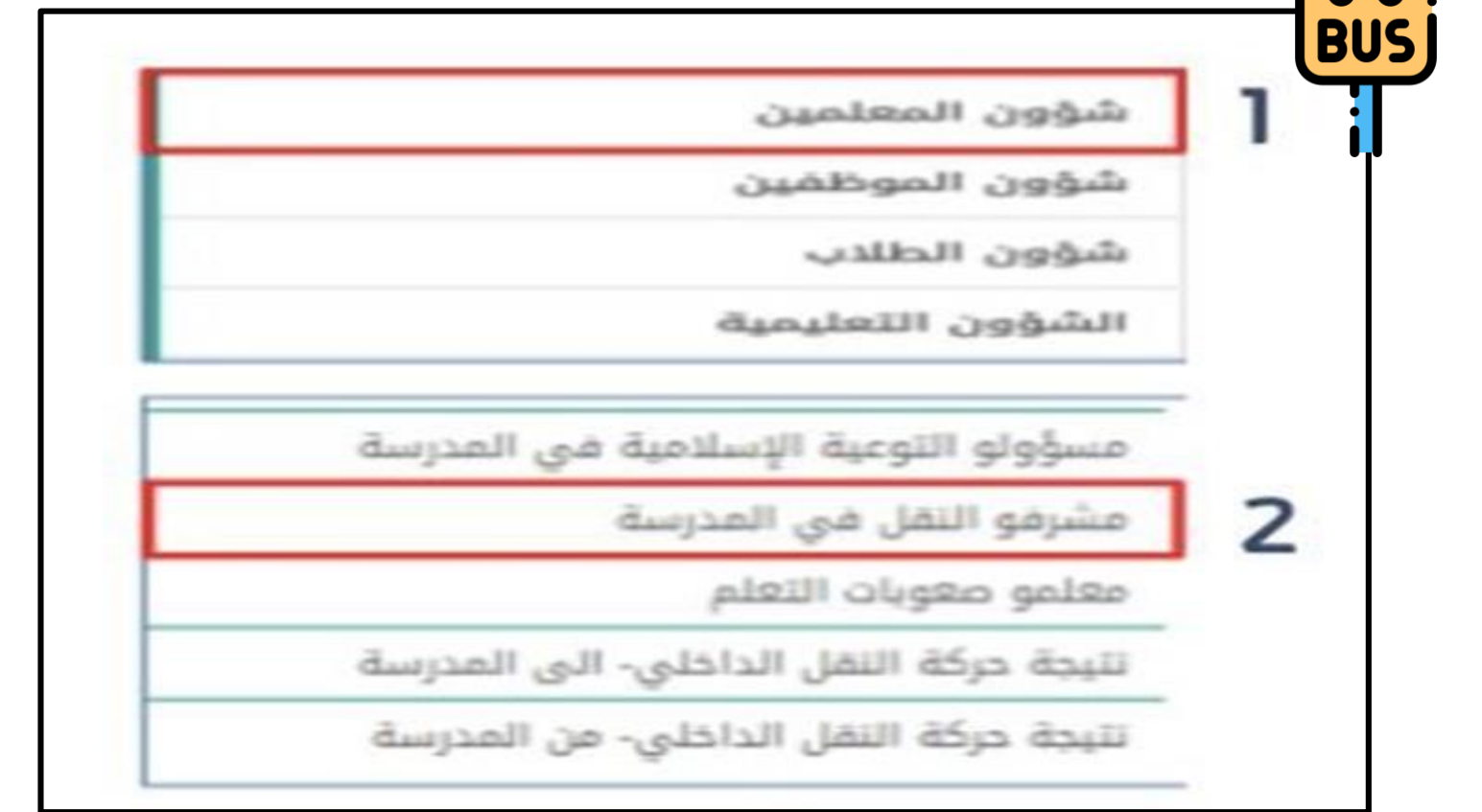

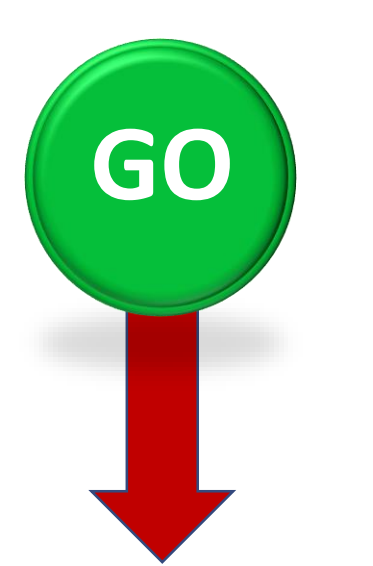

# **تفعيل حساب مشرفة النقل المدرسي من حساب مديرة المدرسة**

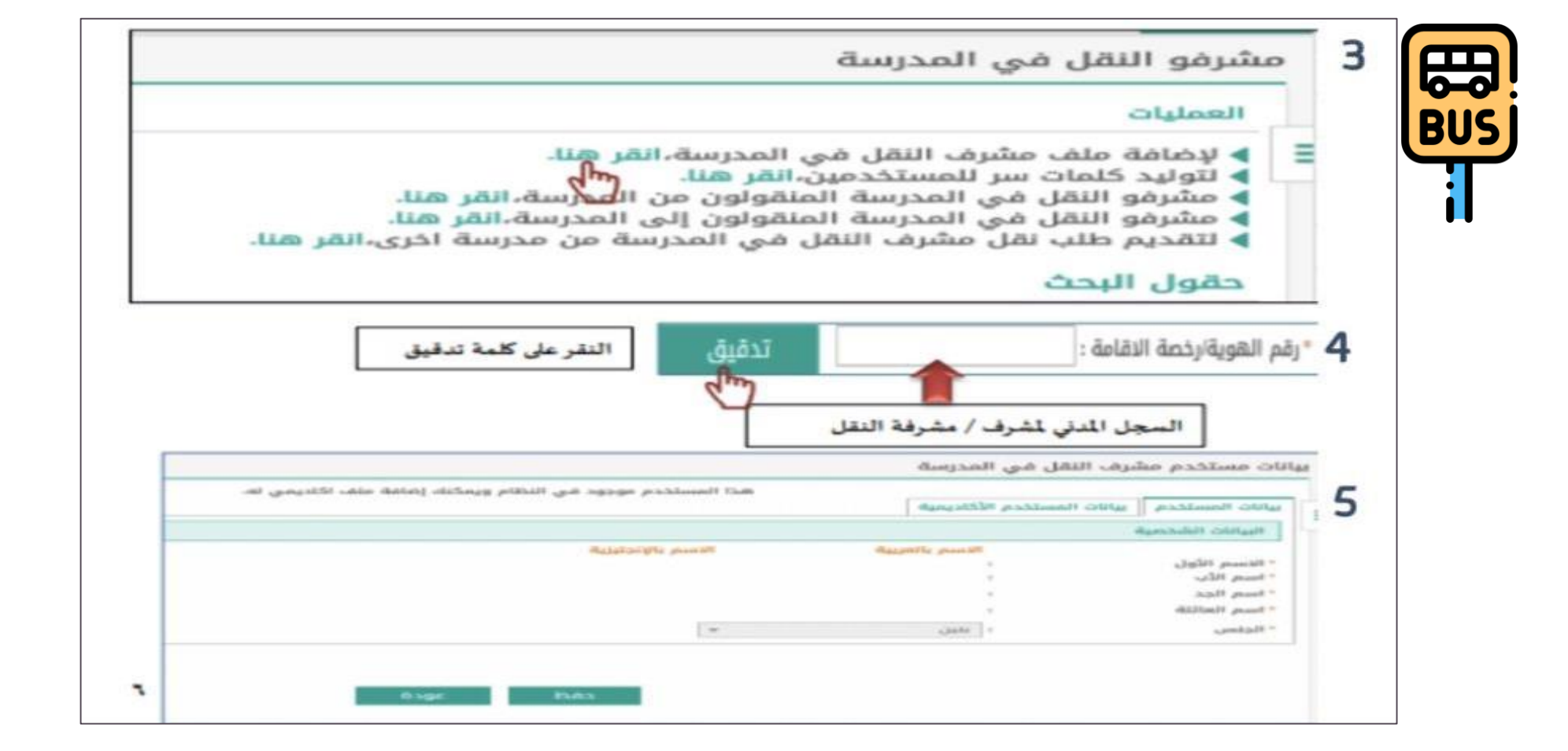

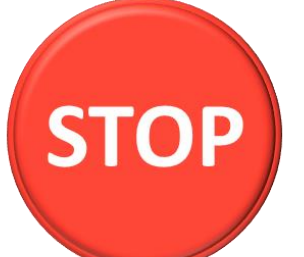

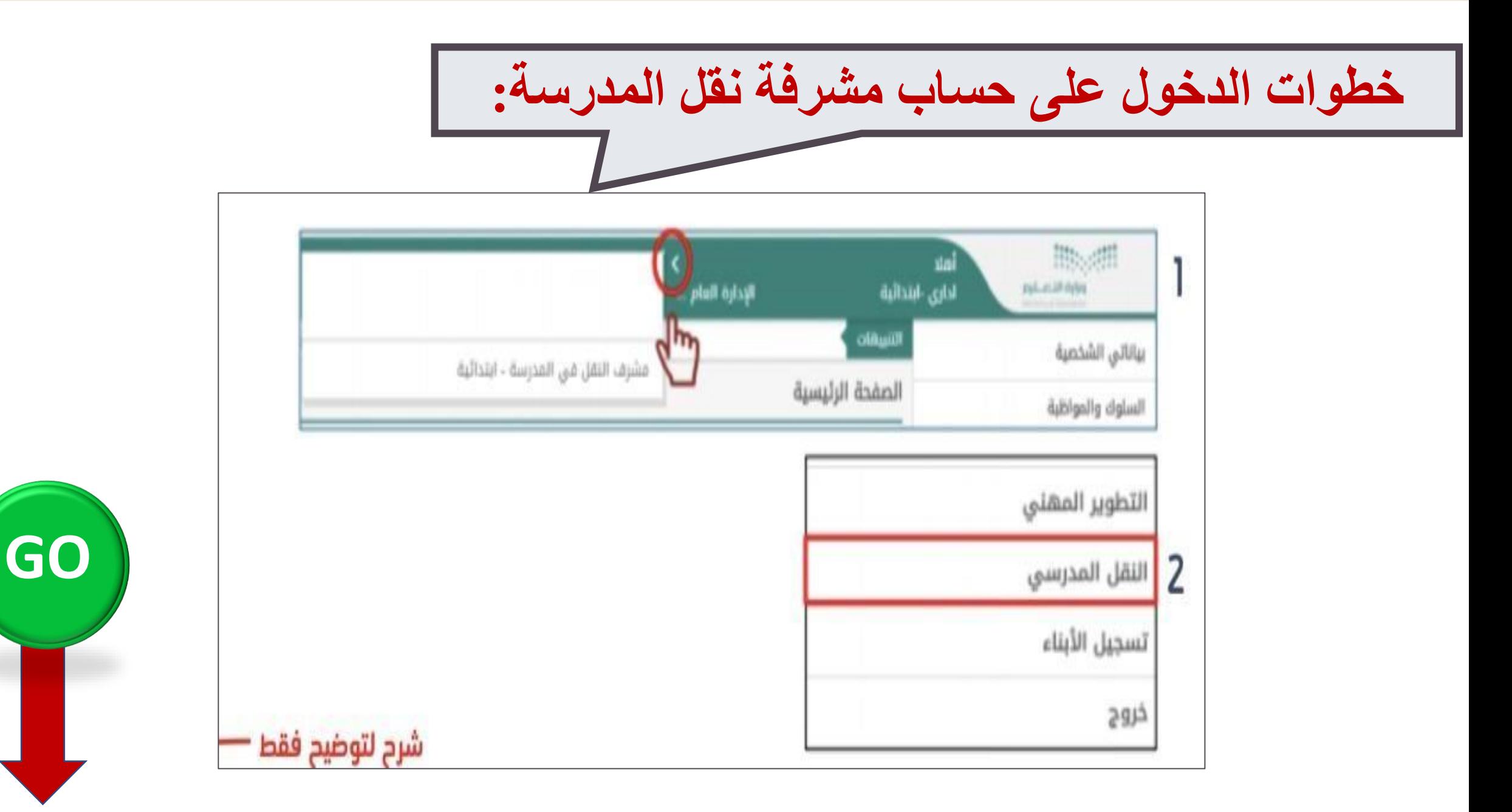

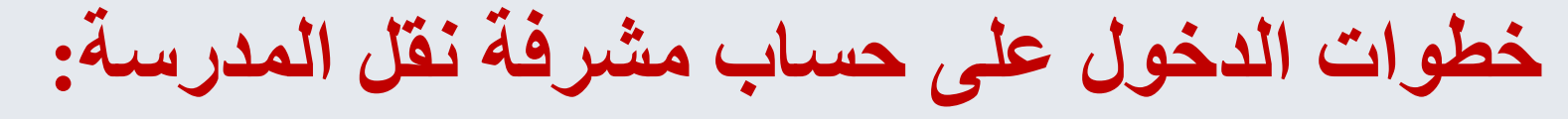

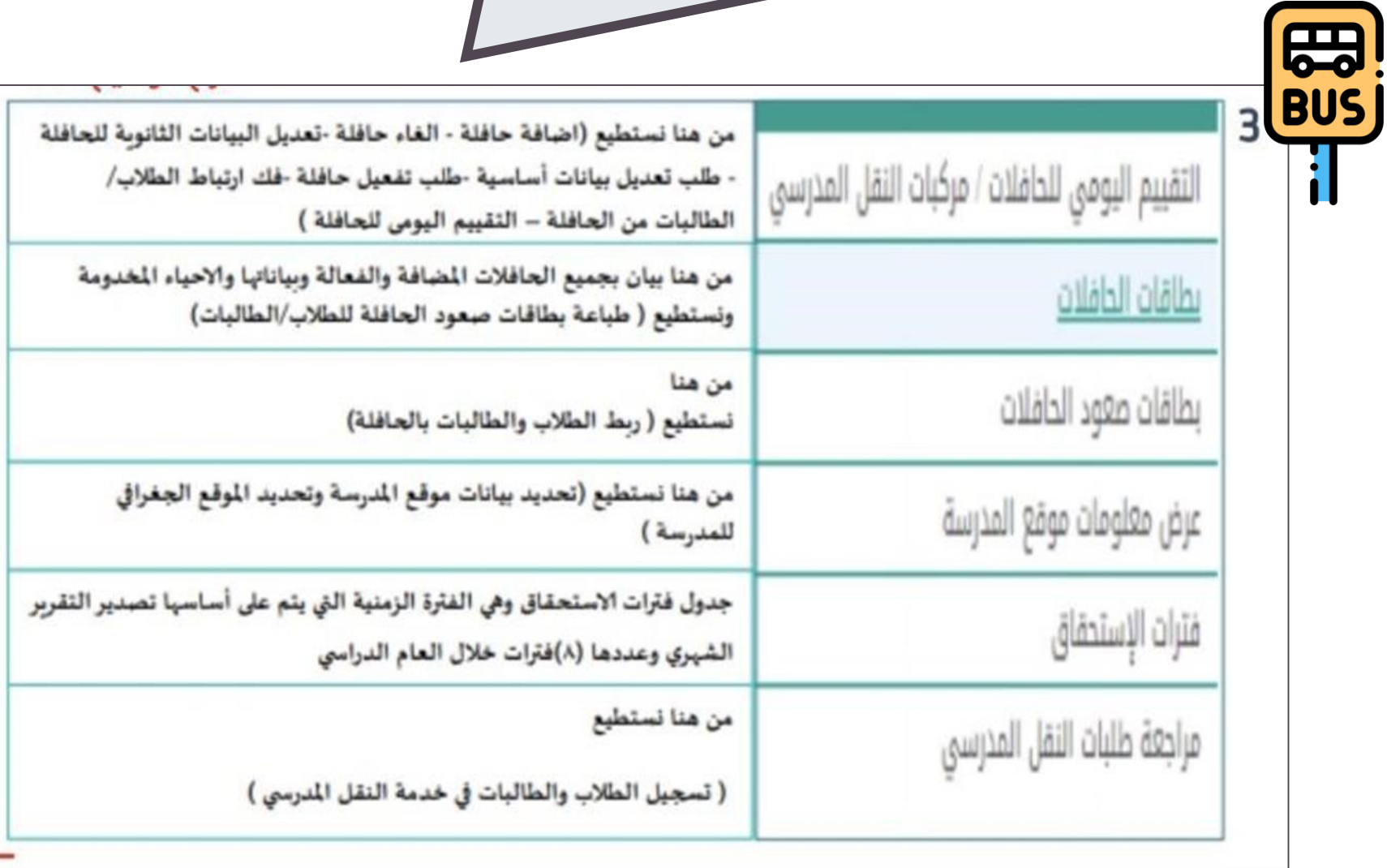

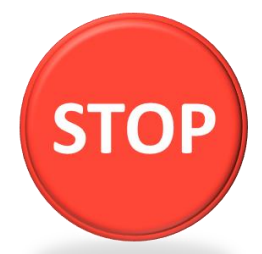

# خطوات إضافة الحافلة المدرسية وتفعليها

- ماهي طريقة إضافة الحافلة المدرسية من خلال حساب  $\bullet$ مشرف النقل المدرسي وتعديل البيانات الأساسية والثانوية والتقييم اليومي للحافلات الشهري
	- كيفية تفعيل الحافله من خلال حساب قائد المدرسة  $\bullet$ واعتماد التقييم

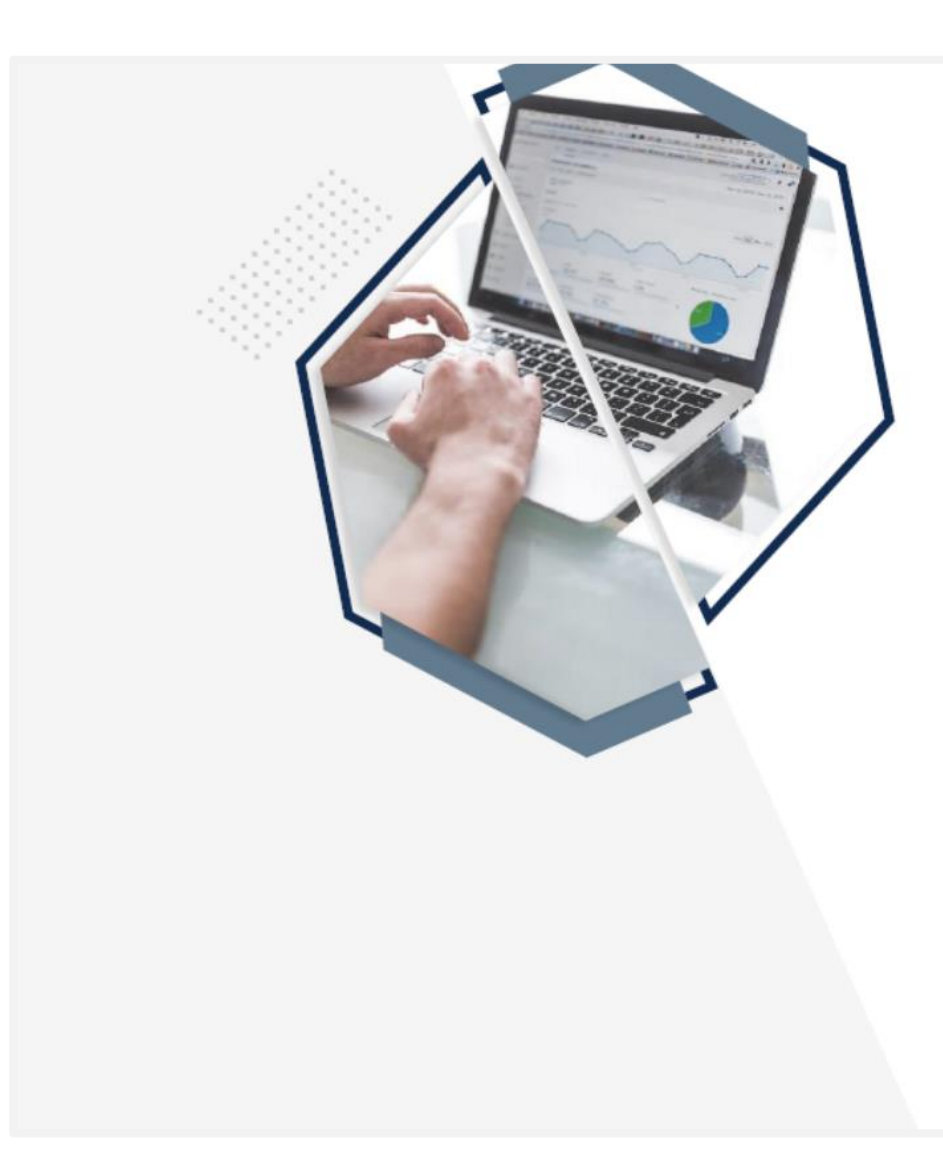

# **خطوات إضافة الحافلة المدرسية وتفعيلها مالحظة : إلضافة الحافلة عن طريق حساب مشرفة النقل المدرسي: أوال: البد من التأكد قبل إضافة الحافلة باستالم مشهد مباشر عمل سائق حافلة من قبل**

**المتعهد**

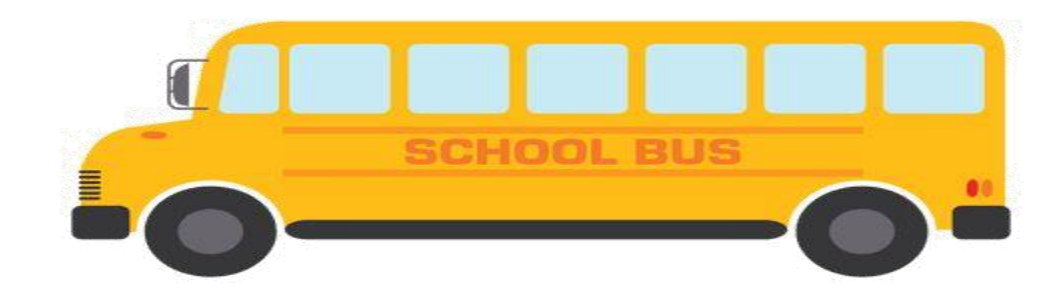

**: البيانات األساسية غير قابلة للتعديل اال من خالل مراجعة مشرف المنطقة بالشركة ثانياً**

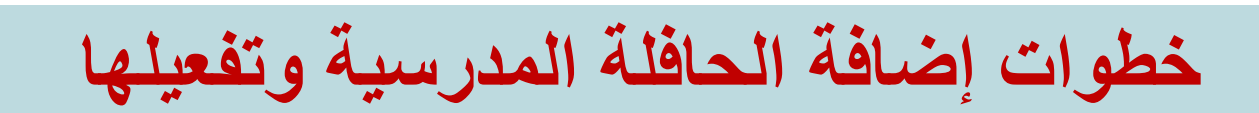

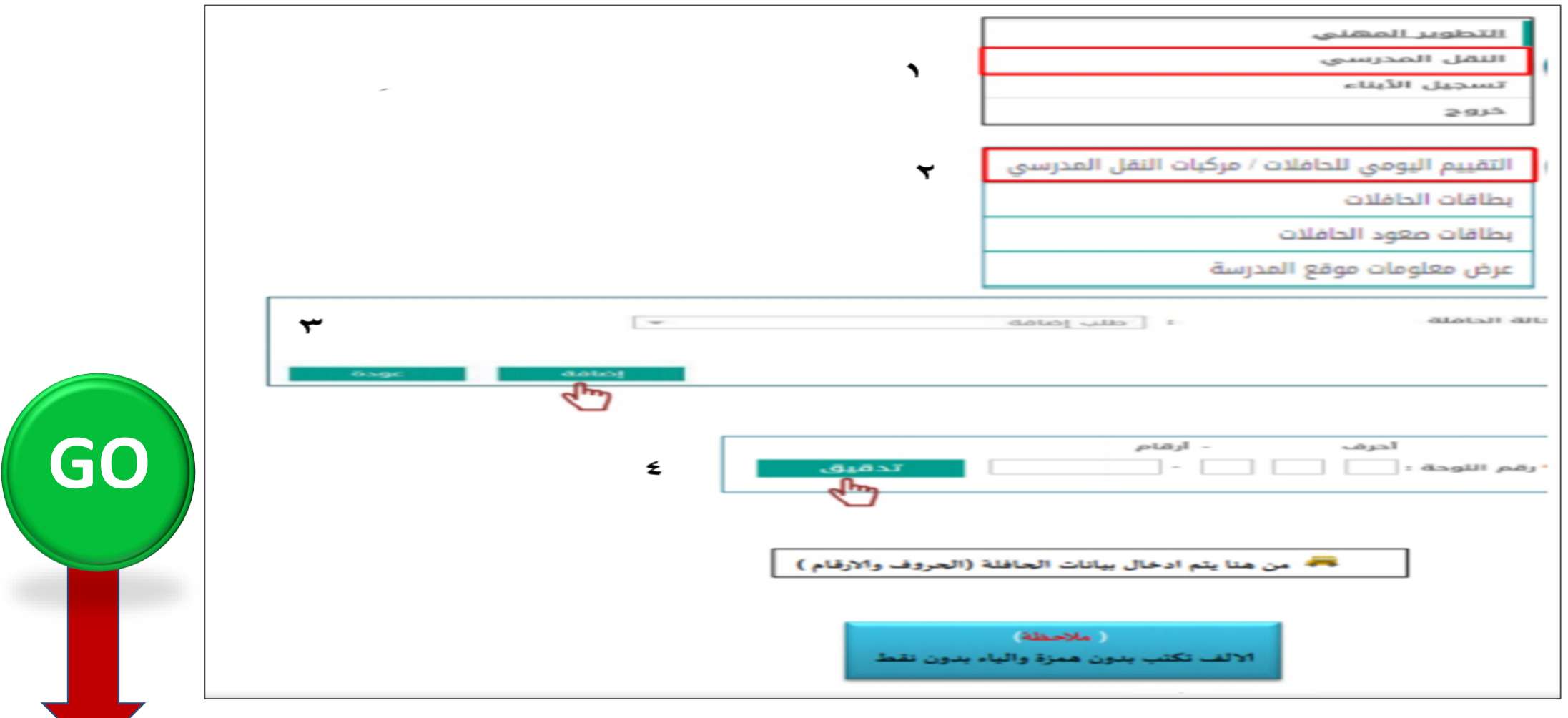

# **خطوات إضافة الحافلة المدرسية وتفعيلها**

![](_page_15_Picture_7.jpeg)

STOP

**طريقة تفعيل الحافلة الملغاة عن طريق حساب صالحيات مديرة المدرسة** 

![](_page_16_Figure_1.jpeg)

**GO**

### **طريقة تفعيل الحافلة الملغاة عن طريق حساب صالحيات مديرة المدرسة**

![](_page_17_Figure_1.jpeg)

![](_page_17_Picture_2.jpeg)

# **خطوات إضافة الحافلة المدرسية وتفعيلها**

![](_page_18_Picture_7.jpeg)

STOP

خطوات معرفة عدد وأسماء الطلبة المشمولين بخدمة النقل المدرسي و<br>خطوات معرفة عدد وأسماء الطلبة قيد الدراسة من خلال حساب مشرف النقل:

![](_page_20_Picture_15.jpeg)

![](_page_21_Picture_16.jpeg)

**النقل المدرسي**

![](_page_22_Picture_15.jpeg)

![](_page_23_Figure_0.jpeg)

### اعتماد التقييم اليومي من خلال حساب قائدة المدرسة

6 عند اتمام عملية الحفظ يظير لمُشرف /مشرقة النفل في المُدرسة هذا الجدول والعبارة أسفل الحدول

![](_page_23_Picture_46.jpeg)

تمت عملية إحناقة الطبيع بنجاح وتم توجيه الطلب الى قائد/ة المدرسة

![](_page_23_Picture_5.jpeg)

\*\* الاعتماد اليومي لتقبيم أداء التعيد من حساب قائد/ة المرسة(من أيقونة خدمات إضافية/ النفل المرسي/ مراجعة التقييم اليومي للحافلات)

![](_page_23_Figure_7.jpeg)

![](_page_23_Figure_8.jpeg)

![](_page_24_Picture_0.jpeg)

### **خطوات معرفة عدد و أسماء الطلبة المشمولين بخدمة النقل المدرسي وخطوات معرفة عدد وأسماء الطلبة قيد الدراسة من خالل حساب مشرف النقل**

![](_page_24_Picture_22.jpeg)

![](_page_24_Figure_3.jpeg)

![](_page_25_Picture_0.jpeg)

### **خطوات التسجيل بخدمة النقل المدرسي من خالل حساب ولي األمر في نظام نور**

![](_page_26_Picture_1.jpeg)

خطوات طلب خدمة النقل :

أولًا الدخول على نظام نور من هنا www.noor.moe.gov.sa

ثانيًا أدخل اسم المستخدم وكلمة المرور

![](_page_26_Figure_5.jpeg)

![](_page_26_Figure_6.jpeg)

### **خطوات التسجيل بخدمة النقل المدرسي من خالل حساب ولي األمر في نظام نور**

![](_page_27_Picture_1.jpeg)

![](_page_27_Figure_2.jpeg)

خطوات التسجيل بخدمة النقل المدرسي من خلال حساب ولي الأمر في نظام نور

### بعد الضغط على طلب النقل ستظهر (شروط واحكام والتعليمات العامة لخدمة النقل المدرسي )

*<u>Secondario Statistica di Indianistica di Indianis di Indianis di Indianis di Indianis di Indianis di Indianis </u>* 

### الا الشروط والأحكام العامة :

眾

**BUS** 

- تعهد بالإلتزام بقواعد سلوك الطالب/ة في النقل المدرسي.
- التسجيل في طلب خدمة النقل المدرسي و سداد الأجور لا يعني القبول في الخدمة حتى يتم دراسة الطلب و القبول من قبل الشركة .
	- سداد أحور التسجيل للإستفادة من خدمات النقل المدرسي .
	- سيتم إسترداد الأجور آلياً في حال عدم توافق طلب التسجيل لمعايير القبول و الإستحقاق.
	- أجور التسجيل في خدمة النقل المدرسي غير مستردة حال شمول الطالب في الخدمة.
	- طالب الخدمة مسؤول مسؤولية كاملة عن صحة البيانات المسجلة في نموذج طلب الخدمة.

### ٢. قواعد السلوك انتي يجب على الطالب/ ــة الإنتزام بها:

- انتظار وسبلة النقل بطريقة منظمة والتزام الهدوء في المكان المخصص والتوجه إليها بانتظام وعدم التحرك أثناء حركة الحافلة والامتناع عن التدافع أثناء الصعود.
- إبراز بطاقة صعود وسيلة النقل للسائق عند الصعود والتوجه إلى المقعد المحدد والجلوس فيه، ومراعاة الجلوس يطريقة صحيحة ووضع الجقيبة تحث المقعد وربط جزام الأمان.
	- صعود وسيلة النقل بطريقة منظمة عند الخروج من المدرسة وتجنب التدافع والسماح بصعود الطالب. ــة بالترتيب بحسب الأولوية.
		- اتباع تعليمات السائق المتعلقة بالسلامة والسلوكيات الواجب الالتزام بها في وسيلة النقل دون المجادلة.
		- التصرف بطريقة مهذبة الناء التواجد في وسيلة النقل والامتناع عن التصرفات التي من الممكن أن تسبب الحوادث.
			- الامتناع عن إحضار الأدوات الخطرة داخل وسيلة النقل.
		- الامتناع عن إخراج الرأس أو اليدين أو أي جزء من الجسم خارج وسيلة النقل من النوافذ أو الأبواب في جميع الأوقات.
			- احترام الآخرين وممتلكاتهم.
- المحافظة على نظافة وسيلة النقل وتجهيزاتها وعدم إتلافها أو أي من معداتها عن طريق وضع علامات عليها أو التقابة عليها أو إزالة علاماتها أو رمى أي شيء فيها أو غليها أو المحافظة
	- على الطلبة إبلاغ سائق وسيلة النقل على الفور إذا تجاوزوا نقطة الوقوف الخاصة بهم أو إذا كانوا قد استخدموا الحافلة الخطأ كي يتسنى للسائق اتخاذ الججاءات الازمة،
		- بحب التأكد من وقوف وسبلة النقل تماماً قبل مغادرة المقعد وفك حزام الأمان.
		- مغادرة وسيلة النقل بطريقة منظمةعند وصولها للمدرسة وتجنب التدافع والسماح ينزول الطالب/ية بالترتيب بحسب الأولوية.
- النزول في الأماكن المحددة وعدم عبور الطريق أمام وسيلة النقل مطلقاً، والانتظار حتى تبعد الطلال الله والتلك المعاهد حتى يصبح الطريق آمناً للعبور والتأكد من خلو الطريق، أم العبور والتأكد من خلو الطريق، أم العبور والتأكد من . في حالات الطوارئ أو الجوادث يجب على الطلبة إتباع تعليمات السائق، واستخدام مخارج الطوارئ وإخلاء وسيلة النقل بطريقةهادلة ومنظمة.

画

#### ٣. التعليمات التي يجب على ولي الأمر الإلتزام بها:

- عدم صعود ولى الامر لوسيلة النقل وفي حال وجود أي شكوى يقوم بتقديمها لمشرف/ ـة النقل المدرسة أو الاتصال على الهاتف المجاني لشركة تطوير النقل التعليمي على الرقم 8001231000 . - عدم التدخل في مسارات وسائل النقل الَّتي تحددها الشركة .

#### ٤. الإجراءات المترتبة على عدم الإلتزام بمدونة قواعد السلوك الموضحة أعلاه:

#### يتم تحديد الإجراء المترتب على المخالفة بحسب التالي :

خطورة المخالفة ومستواها في تهديد سلامة الطالب أو الطلبة. - تكرار المخالفة أو المخالفات.

#### تحدد المدرسة في ضوء ذلك الإجراء المناسب حيال المخالفات من التالي:

- إشعار وتعهد شفوي موجه للطالب
- إشعار وتعهد خطى موجه للطالب وولى أمره.
- حرمانه من الاستفادة من خدمات النقل المدرسي بشكل مؤقت.
- حرماته من الاستفادة من النقل المدرسي لكامل العام الدراسي الذي ارتكبت فيه المخالفة.

أقر أنا ولي أمر الطالبات بأني قرأت الشروط والاحكام والتعليمات الواردة اعلاه ، وأتعهد بالألتزم بها وشرحها للمستفدين من الخدمة  $\Box$ 

**المراجع :**

**دليل استخدام قسم النقل المدرسي لنظام نور الوزاري** 

![](_page_29_Picture_2.jpeg)